## A Brief Maple 12 Cheat Sheet

- There are two different interfaces for Maple. I think it's clearest to use the Document Mode. Probably the easiest way to do this is to go to  $\text{File} - \text{New} - \text{Document Mode}$ .
- The palettes on the left can be very handy for providing templates for Maple's syntax. In particular, the Expression and Common Symbols palettes will be especially useful for Calculus.
- You may eventually find that it is easier to enter some expressions on the keyboard rather than use the palettes. A few handy ones are:

Pi for  $\pi$  $exp(x)$  for  $e^x$ exp(x) for  $\sqrt{x}$ 

Be aware that Maple is case-sensitive: pi is not the same thing as Pi.

• The contextual menus provide access to many of the functions of Maple. If you right-click on an expression, Maple will give you the options to:

Differentiate, Integrate, 2-D Plot, 3-D Plot, Evaluate at a point, Approximate, and many others

Explore!

- You can access the Maple commands for numeric integration by:
	- $-$  Tools Load Package Student Calculus 1 will load the package
	- RiemannSum( ) is the Maple function that will calculate, or plot, the approximation. For example, RiemannSum( cos(x^2), x=0..2 Pi, partition=30, method=left, output=sum) will output  $L_{30}$  for  $\int_0^{2\pi}$  $cos(x^2)$  dx. You can then right-click on the output and select **Approxi**mate to find the numeric value.
	- The other options we will use for method are right and midpoint The other options we will use for output are plot and animation
- The Help menu is your friend. Use it to find the exact syntax and options for the commands. The Help – Quick Reference option is also worth exploring.

 $\underline{\textsc{Basic Plots}}$  –  $\textsc{Be}$  sure to check the options for these commands

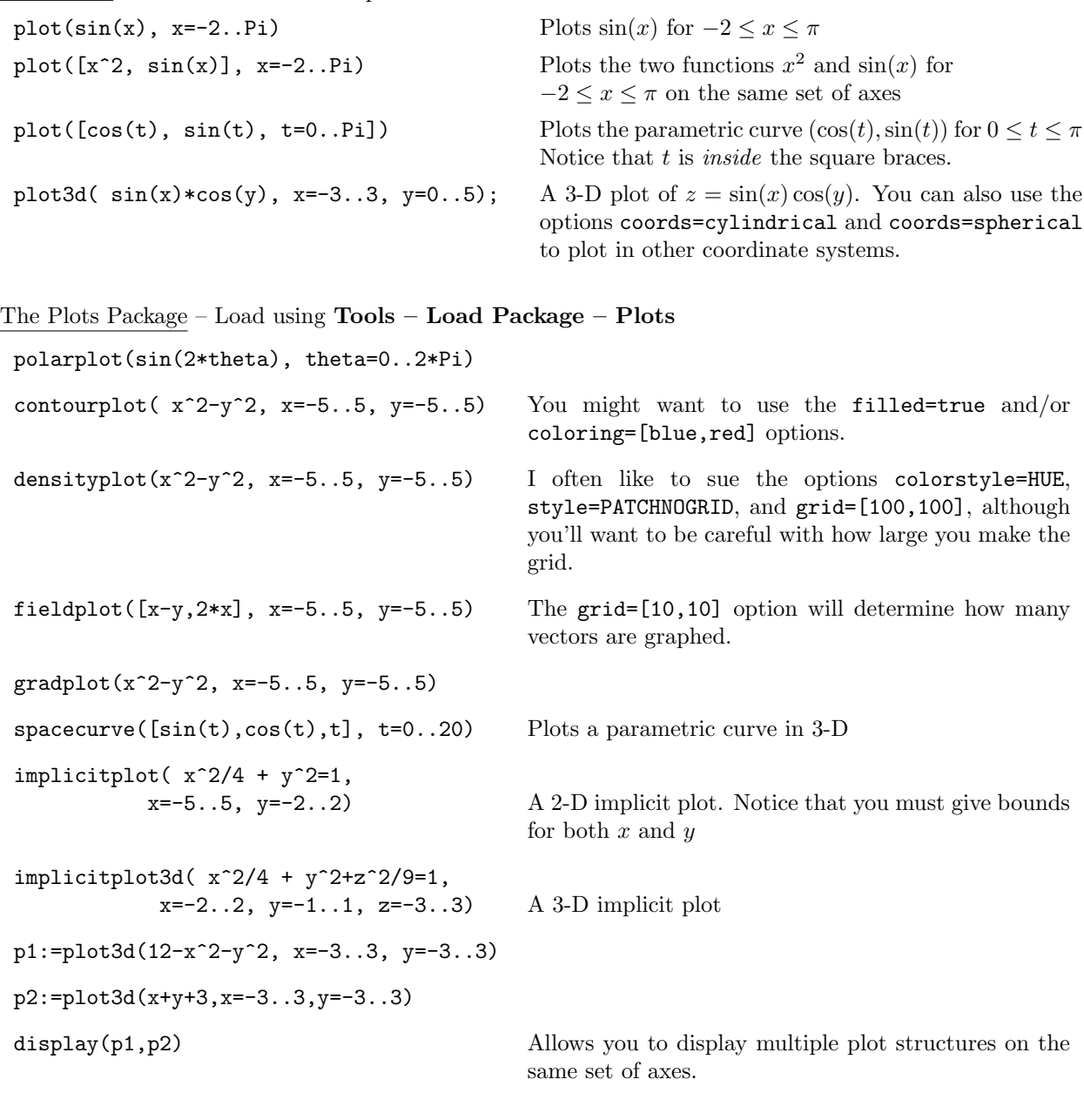

The LinearAlgebra Package – Load using Tools – Load Package – Linear Algebra DotProduct(<1,2,3>,<4,5,6>) CrossProduct(<1,2,3>,<4,5,6>)